### **МУЛЬТИМЕТР И LAN-ТЕСТЕР**

### **LA-1011**

#### **Руководство по эксплуатации v. 2011-07-08 AMV JNT DVB**

Комбинированный прибор LA-1011 объединяет в себе функции вольтметра, амперметра, мегомметра, а также позволяет производить проверку диодов и целостности цепи («прозвонку»).

Прибор позволяет проверить целостность каждой линии сети, провода или разъема и правильность соединения линий.

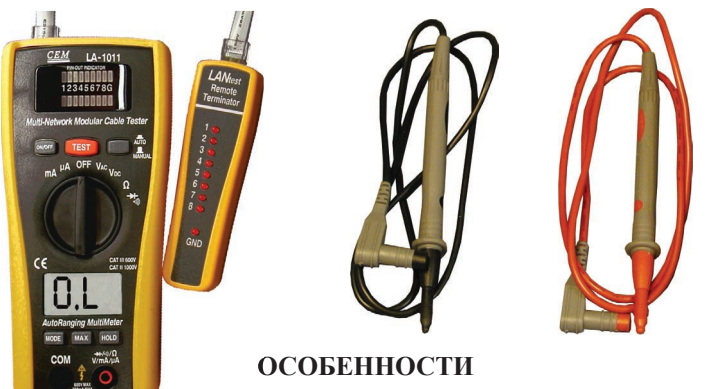

# **Мультиметр**

- Измерение напряжения или силы постоянного или переменного тока.
- Измерение сопротивления.
- Проверка диодов и целостности участка цепи («прозвонка»).
- Определение максимальных показаний.
- Автоматическое переключение диапазонов измерения.
- ЖК-дисплей с  $3\frac{1}{2}$ -разрядным цифровым индикатором и подсветкой.
- Удержание показаний на дисплее.
- Индикация разряда батареи.
- Индикация выхода за границы диапазона измерения («OL»).
- Автоматическое выключение после 15 минут бездействия.

#### **LAN-тестер**

- Проверка целостности каждой линии сети, провода или разъема, наличия обрывов, замыканий, перепутанных линий и т. п.: Ethernet (RJ45/RJ11), витой пары (UTP/STP), коаксиальных (BNC) и др.
- 1 встроенный передатчик и 2 приемника: встроенный и выносной.
- Автоматический и ручной режимы работы.
- Светодиодная индикация проверяемой линии.

#### **Общие**

- Соответствие стандарту **IEC 61010-1**.
- Резиновая накладка на корпус, повышающая пылевлагозащищенность.
- Встроенная настольная подставка.

#### www.rusgeocom.ru

### **ЭЛЕМЕНТЫ ПРИБОРА**

- 1. Выход передатчика.
- 2. Блок управления и индикации.
- 3. Индикаторы передатчика.
- 4. Индикаторы приемника (встроенного).
- 5. Кнопка «ON/OFF» вкл./выкл. LAN-тестера.
- 6. Кнопка «TEST» переключение линий в ручном режиме.
- 7. Кнопка «AUTO/MANUAL» переключение режимов (авто/ручн.).
- 8. Переключатель режимов работы.
- 9. ЖК-лисплей
- 10. Кнопка «MODE» переключение переменного/постоянного тока.
- 11. Кнопка «MAX» определение макс. показаний.
- 12. Разъем «COM».
- 13. Разъем « $\rightarrow$  /•))/ $\Omega$ /V/mA/ $\mu$ A».
- 14. Кнопка «HOLD» удержание показаний на дисплее.
- 15. Индикаторы приемника (выносного).
- 16. Выход приемника (выносного).
- 17. Выносной приемник.
- 18. Вход приемника (встроенного).

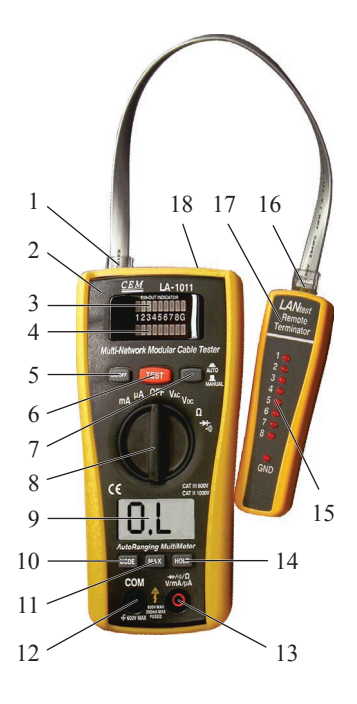

### **ИНДИКАТОРЫ ДИСПЛЕЯ**

- 1. «AUTO» автоматическое переключение пределов.
- $2 \rightarrow -$ проверка диода.
- 3 •)) проверка целостности цепи («прозвонка»).
- 4. «HOLD» удержание показаний на дисплее.
- 5. «MAX» определение макс. показаний.
- 6. низкий заряд батареи.
- 7. «MkΩ»/«mVA» единицы измерения.
- 8. Цифровой индикатор измеренное значение параметра.
- 9. «DC»/«AC» измерение постоянного/переменного тока.

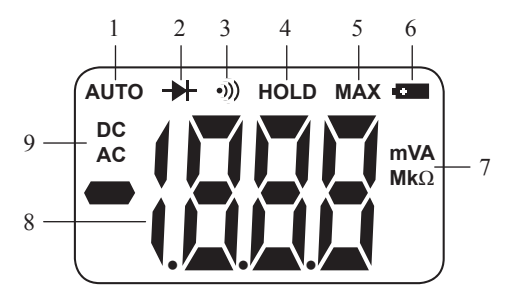

### **ПОДГОТОВКА К РАБОТЕ**

#### **1. Установка/замена батареи и элементов питания**

- 1.1. Отключите прибор от измеряемой цепи и выключите его.
- 1.2. Снимите резиновую накладку и откройте крышку отсека питания.
- 1.3. Установите в него 1 батарею «Крона» и 2 элемента питания ААА.
- 1.4. Установите крышку отсека питания и накладку на прежнее место.
- 1.5. При появлении на дисплее индикатора замените батарею.

#### **2. Установка/замена предохранителей**

- 2.1. Осуществите действия, описанные в п. 1.1–1.2.
- 2.2. Снимите заднюю панель прибора, открутив крепежные винты.
- 2.3. Установите предохранитель 200мА, 250В.
	- *Используйте только предохранители с указанными параметрами.*
- 2.4. Установите панель, крышку и накладку на прежние места.

## **ФУНКЦИИ МУЛЬТИМЕТРА**

#### **1. Включение/выключение мультиметра**

- 1.1. Для включения прибора установите переключатель режимов работы в любое положение, отличное от «OFF» (в соответствии с выбранным режимом работы); для выключения – в положение «OFF».
- Измерение начнется автоматически после включения.
- 1.2. Предусмотрено автовыключение после 15 минут бездействия.

#### **2. Удержание показаний на дисплее**

- 2.1. Для удержания текущих показаний на дисплее нажмите кнопку «HOLD». На дисплее появится индикатор «HOLD».
- 2.2. Для выхода из режима нажмите кнопку «HOLD» повторно.
- Индикатор «HOLD» исчезнет.

#### **3. Определение максимальных/минимальных показаний**

- 3.1. Для определения максимальных показаний нажмите кнопку «MAX».
- На дисплее появятся максимальные показания и индикатор «МАХ».
- 3.2. Для выхода из режима нажмите кнопку «MAX» повторно.
- Индикатор «МАХ» исчезнет.

#### **4. Измерение напряжения постоянного/переменного тока**

- 4.1. Подключите черный щуп к разъему «COM», красный к «V/mA/μA».
- 4.2. Установите переключатель режимов работы в положение:
	- $-\langle V_{AC} \rangle \text{q}$ ля переменного тока, индикатор  $\langle AC \rangle$
	- «VDC» для постоянного тока, индикатор «DC»
- Индикатор единиц измерения на дисплее примет вид «V» или «mV».
- 4.3. Подключите прибор параллельно участку измеряемой цепи:
	- для постоянного тока с соблюдением полярности
		- (красный щуп к «плюсу», черный к «минусу»);
	- для переменного тока без учета полярности.
- 4.4. На дисплее появится измеренное значение напряжения.

#### **5. Измерение силы постоянного/переменного тока**

- 5.1. Подключите черный щуп к разъему «СОМ», красный к «V/mA/ $\mu$ A».
- 5.2. Установите переключатель режимов работы в положение «mA»/«μA».
- Индикатор единиц измерения на дисплее примет вид «mA» или « $\mu$ A». *Для диапазона измерения до 2000мкА следует использовать режим «μA», до 200мА – «mA».*
- 5.3. Для переключения между измерением силы постоянного (DC) и переменного (AC) токов нажмите кнопку «MODE».
- На дисплее появится индикатор «DC» или «АС» соответственно.
- 5.4. Обесточьте измеряемую цепь и подключите прибор в разрыв цепи в точке измерения:
	- для постоянного тока с соблюдением полярности
		- (красный щуп к «плюсу», черный к «минусу»),
	- для переменного тока без учета полярности.
- После этого вновь подайте напряжение питания цепи.
- 5.5. На дисплее появится измеренное значение силы тока.

### **6. Измерение сопротивления участка цепи**

- 6.1. Обесточьте измеряемую цепь и дождитесь разрядки конденсаторов.
- 6.2. Подключите черный щуп к разъему «СОМ», красный к « $\rightarrow$ (•)))/ $\Omega$ ».
- 6.3. Установите переключатель режимов работы в положение «Ω».
- Индикатор единиц измерения на дисплее примет вид « $\Omega$ ».
- 6.4. Подключите прибор параллельно участку измеряемой цепи.
- 6.5. На дисплее появится измеренное значение сопротивления.

## **7. Проверка целостности участка цепи («прозвонка»)**

- 7.1. Обесточьте измеряемую цепь и дождитесь разрядки конденсаторов.
- 7.2. Подключите черный щуп к разъему «СОМ», красный к « $\rightarrow$ (•))/ $\Omega$ ».
- 7.3. Установите переключатель режимов работы в положение « $\rightarrow$  /•)).
- На дисплее появится индикатор « $\rightarrow$ ».
- 7.4. Нажмите кнопку «MODE». На дисплее появится индикатор «•))».
- 7.5. Подключите прибор параллельно участку проверяемой цепи.
- 7.6. Если сопротивление между щупами менее 150 Ом, раздастся звуковой сигнал. На дисплее появится измеренное значение сопротивления.

## **8. Проверка диодов**

- 8.1. Обесточьте измеряемую цепь и дождитесь разрядки конденсаторов.
- 8.2. Подключите черный щуп к разъему «СОМ», красный к « $\rightarrow$  /•))/ $\Omega$ ».
- 8.3. Установите переключатель режимов работы в положение «-+(•)))».
- На дисплее появится индикатор « $\rightarrow\rightarrow\rightarrow$
- 8.4. Подключите прибор параллельно проверяемому диоду.
- На дисплее появится значение. Запомните/запишите его.
- 8.5. Поменяйте полярность подключения прибора к диоду (поменяйте щупы местами). На дисплее появится значение.
- 8.6. На основании пары измеренных значений (*см. п. 8.4 и 8.5*) можно определить работоспособность диода – *см. таблицу*.

#### www.rusgeocom.ru

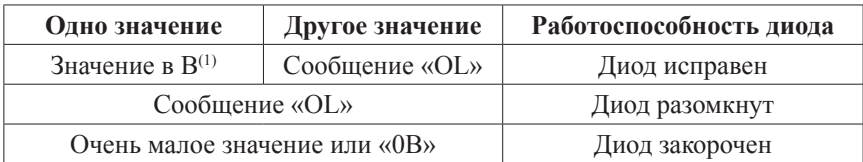

 $(1)$  – «прямое напряжение» на диоде

### **ФУНКЦИИ LAN-ТЕСТЕРА**

*Прибор позволяет проверить, доходит ли сигнал от передатчика до приемника по выбранной линии Ethernet-сети, провода или разъема.*

### **1. Включение/выключение прибора, режимы работы**

- 1.1. Для включения/выключения прибора нажмите кнопку «ON/OFF».
- Передача и прием сигнала начнутся автоматически после включения.
- 1.2. Для переключения между автоматическим (AUTO) и ручным (MANUAL) режимами нажмите кнопку «AUTO/MANUAL».
- 1.3. Для последовательного переключения линий (1, 2, 3, 4, 5, 6, 7, 8, G) в ручном режиме используйте кнопку «TEST».

#### **2. Проверка сети/провода/разъема, проверка целостности линии**

- 2.1. Подключите прибор к исследуемой сети или подключите проверяемый провод к прибору, используя выход передатчика и вход приемника. *Сигнал с выхода передатчика должен проходить через сеть/провод и поступать на вход приемника.*
- 2.2. Включите прибор.
- Горящий светодиодный индикатор передатчика показывает, по какой линии передается сигнал в данный момент.
- При этом должен загораться соответствующий индикатор приемника.
- Если этого не происходит, значит, сигнал не доходит до приемника, то есть целостность данной линии нарушена (линия разомкнута).
- Если загорается не тот индикатор приемника, значит, линии соединены неправильно.

## **МЕРЫ ПРЕДОСТОРОЖНОСТИ**

- 1. Неправильная работа с прибором может привести к поражению электрическим током или повреждению оборудования.
- 2. Будьте особенно осторожны при измерении напряжений  $\geq$  ~25B, =35B.
- 3. Всегда отключайте прибор от исследуемой цепи перед заменой батареи, элементов питания и предохранителя.
- 4. Не производите измерений при открытой крышке батарейного отсека или снятой задней панели прибора.
- 5. Следите за соблюдением условий хранения/эксплуатации и требований к измеряемым параметрам.

#### www.rusgeocom.ru

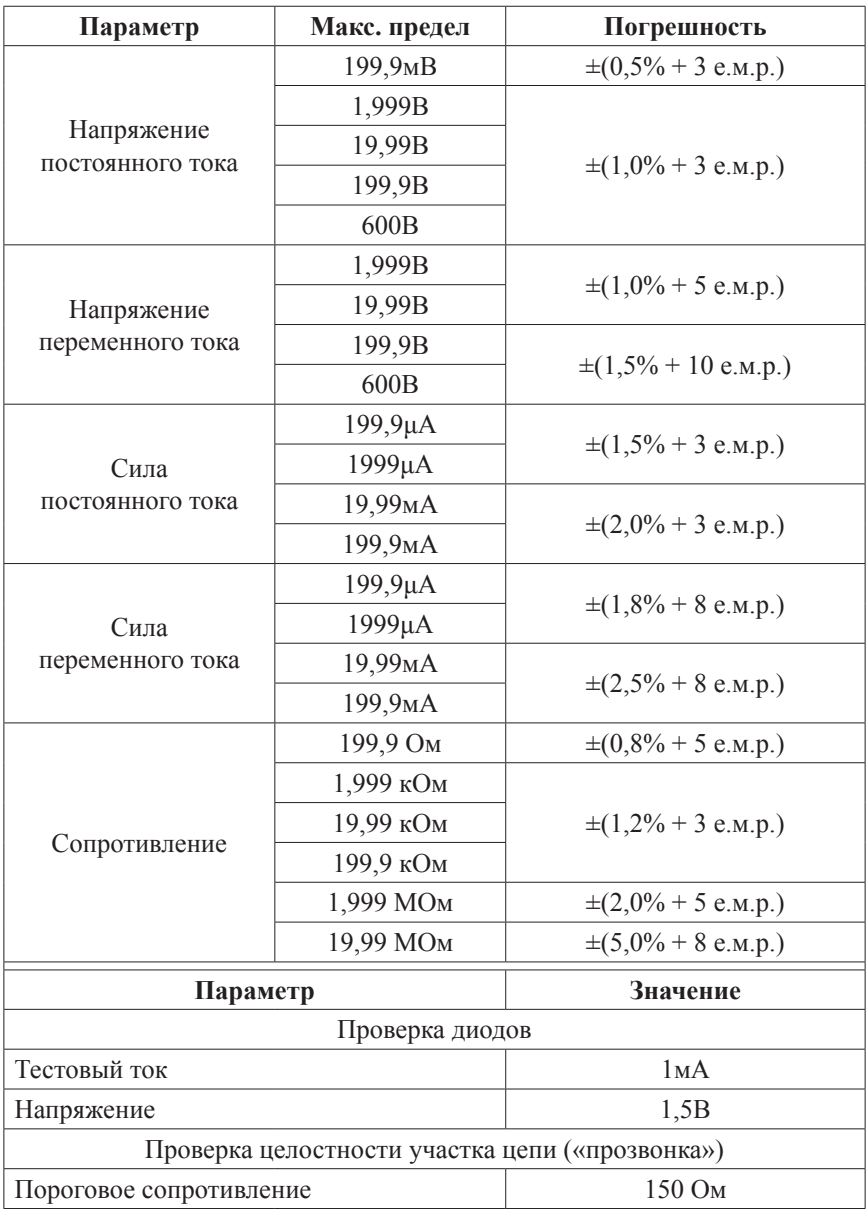

### **ТЕХНИЧЕСКИЕ ХАРАКТЕРИСТИКИ**

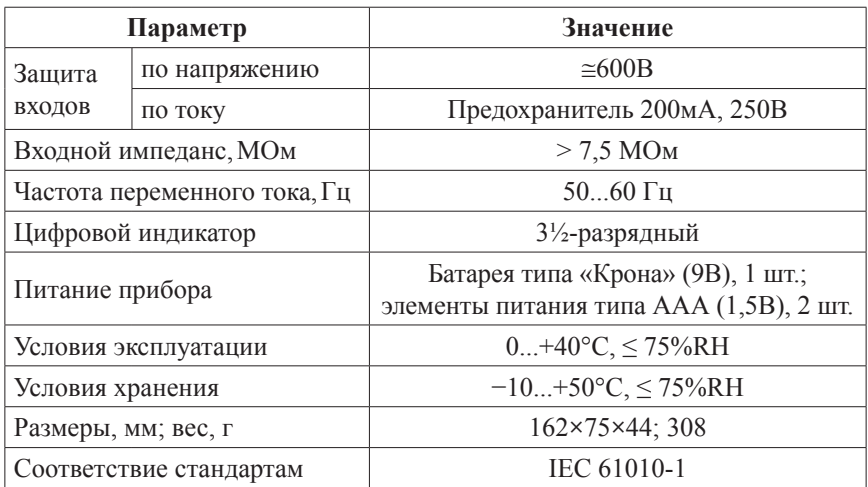

#### **ТЕХНИЧЕСКИЕ ХАРАКТЕРИСТИКИ**

#### **КОМПЛЕКТАЦИЯ**

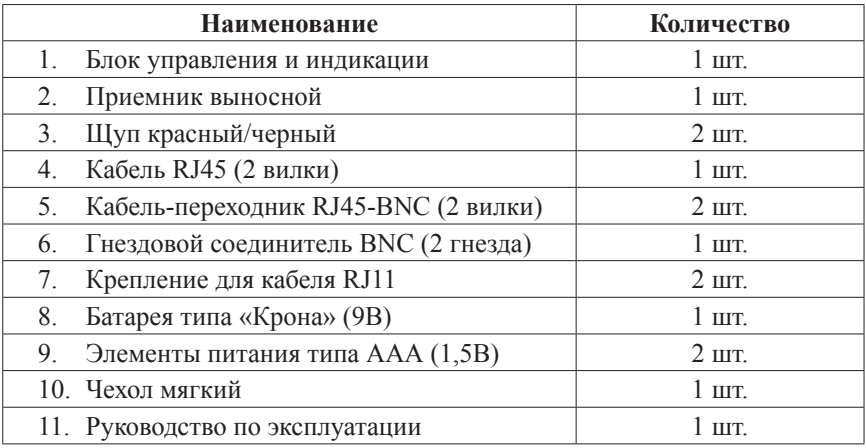

## **ГАРАНТИЙНЫЕ ОБЯЗАТЕЛЬСТВА**

Гарантийный срок устанавливается 12 месяцев от даты продажи. Поставщик не несет никакой ответственности за ущерб, связанный с повреждением изделия при транспортировке, в результате некорректного использования, а также в связи с модификацией или самостоятельным ремонтом изделия.

Дата продажи:

 $\mathcal{L}$  , we have the set of the set of the set of the set of the set of the set of the set of the set of the set of the set of the set of the set of the set of the set of the set of the set of the set of the set of the